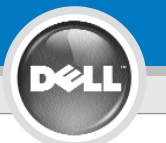

# **Dell™ 2400MP Projector Setup Guide**

## **: UWAGA:**

# **UPOZORNĚNÍ:**

Ακολουθήστε όλες τις οδηγίες ασφαλείας που βρίσκονται στις Οδηνίες Προϊόντος πριν χρησιμοποιήσετε τον προτζέκτορα.

Przed użyciem projektora należy zastosować się do wszystkich wskazówek dotyczących bezpieczeństwa zawartych w Instrukcji obsługi.

Dodržte všechny bezpečnostní pokyny uvedené ve vašem Návodu k použití předtím, než začnete používat projektor.

## **ATENÇÃO:**

siga todas as instruções de segurança no manual de instruções do produto antes de usar o projector.

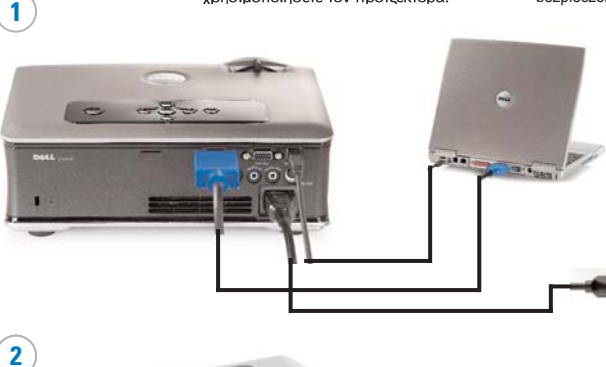

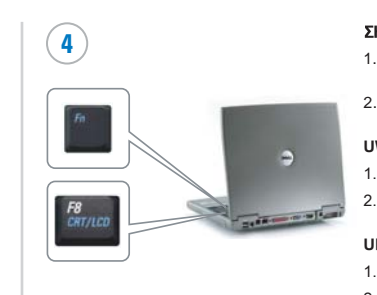

- πριν εμφανιστεί η εικόνα σας.
- 2. Ο συνδυασμός πλήκτρων Fn ισχύει μόνο για προϊόντα της Dell.

### **UWAGA:**

- 1. Obraz może pojawić się po kilku sekundach.
- 2. Kombinacja klawiszy Fn odnosi się jedynie do produktów Dell.

### **UPOZORNĚNÍ:**

- 1. Než se objeví obraz, může uplynout několik vteřin.
- 2. Kombinace funkčních kláves Fn jsou k dispozici pouze 1. pro výrobky Dell.

### **NOTA:**

1. é possível que leve alguns segundos para que sua imagem apareça.

2. A combinação de teclas de função é exclusiva dos 1. 1. produtos Dell.

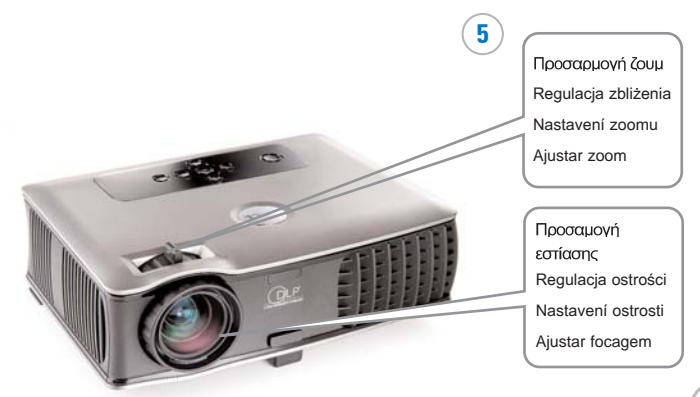

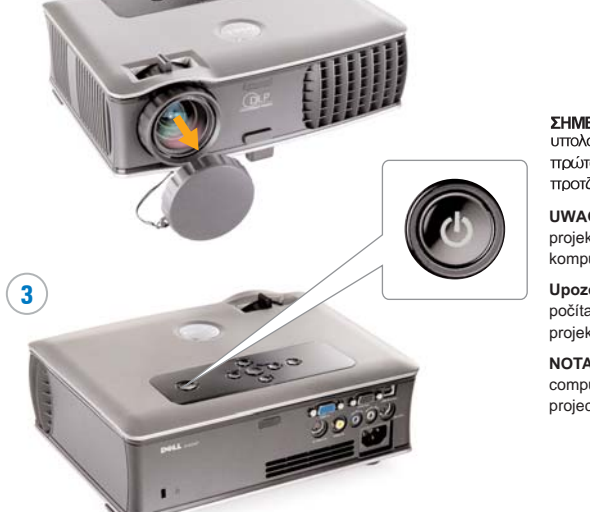

ΣΗΜΕΙΩΣΗ: Ανοίξτε τον υπολογιστή σας αφού πρώτα ανοίξετε τον προτζέκτορα.

**UWAGA:** Najpierw włącz projektor, a następnie komputer.

**Upozornění:** Zapněte váš počítač poté, co spustíte projektor.

**NOTA:** ligue seu computador após ligar o projector.

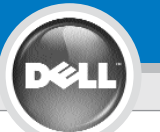

**6**

# **Dell ™ 2400MP Projector Setup Guide**

ΣΗΜΕΙΩΣΗ: Για να χρησιμοποιήσετε τις επιλογές Σελίδα Κάτω και Σελίδα Πάνω στο τηλεχειριστήριο, πρέπει να είναι συνδεδεμένο το καλώδιο USB (όπως φαίνεται στο  $\beta$ ńu $\alpha$  1).

**UWAGA:** Kabel USB musi by ć podłączony (jak przedstawiono w punkcie 1), by można było korzystać z przycisków strona w dó ł i strona w gór ę .

**Upozorn ění:** kabel USB (jak je ukázáno v kroku 1) musí být napojen, aby funkce Stránka dol ů a Stránka nahoru byly aktivní na dálkovém ovládání.

**NOTA:** o cabo USB (conforme mostrado no passo 1) deve ser conectado para usar Página seguinte e Página anterior no controlo remoto.

Οι πληροφορίες που περιέχονται σε αυτό το έγγραφο μπορούν να αλλάξουν χωρίς προειδοποίηση.

© 2006 Dell Inc. Με την επιφύλαξη παντός δικαιώματος.

Απαγορεύεται αυστηρώς η αναπαραγωγή με οποιονδήποτε τρόπο, χωρίς την έγγραφη άδεια της Dell Inc.

Τα λογότυπα Dell και DELL αποτελούν εμπορικά σήματα της Dell Inc. Η λέξεις Microsoft και Windows αποτελούν κατατεθέντα ειστορικά σήματα της Microsoft Cornoration.

H Dell δεν διεκδικεί κανένα δικαίωμα ιδιοκτησίας μαρκών και ονομάτων άλλων εταιρειών.

**Μάρτιος 2006** Εκτύπωση στην Κίνα

**Informacje zawarte w tym dokumencie nie mog ą zosta ć samodzielnie zmienione.**

**© 2006 Dell Inc. Wszystkie prawa zastrze one.** Kopiowanie czegokolwiek w jakikolwiek sposób bez pisemnej zgody

firmy Dell Inc. jest zabronione.

Dell i logo DELL s ą znakami handlowymi Dell Inc. Microsoft i Windows s ą zarejestrowanymi znakami handlowymi Microsoft Corporation.

Dell zrzeka si ę wszelkich praw rzeczowych do marek i nazw innych firm.

**Marzec 2006** Wydrukowano w Chinach

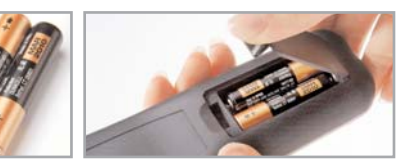

Για περισσότερες πληροφορίες σχετικά με τον προτζέκτορα σας. δείτε το Ενχειρίδιο Χρήσης.

Więcej informacji znaleźć można w Instrukcji obsługi.

Více informací o vašem projektoru najdete v P říru čce uživatele.

Para obter mais informaç őes sobre seu projector, consulte o manual do utilizador.

**Informace uvedené v tomto dokumentu se mohou bez ohlášení zm ěnit.** 

**© 2006 Dell Inc. Všechna práva vyhrazena.**

Jakákoli reprodukce obsahu bez písemného svolení Dell Inc. je p řísn ě zakázána. Dell and DELL logo jsou ochranné známky spole čnosti Dell Inc.; Microsoft a Windows jsou registrované ochranné známky spole čnosti Microsoft Corporation. Spole čnost Dell se vzdává jakýchkoli vlastnických nárok ů na známky a jména jiných spole čností.

**B řezen 2006** Vytišt ěno v Čín ě

**As informações permissão documento estão sujeitas a alterações sem aviso prévio.**

**© 2006 Dell Inc. Todos os direitos reservados.**

A reprodução de qualquer forma sem permissão escrita da Dell Inc. é estrictamente proibida.

Dell e o logótipo Dell são marcas registadas da Dell Inc.; Microsoft e Windows são marcas registadas da Microsoft Corporation.

A Dell não tem qualquer interesse nas marcas e nomes de outros proprietários.

Março de 2006 Impresso na China

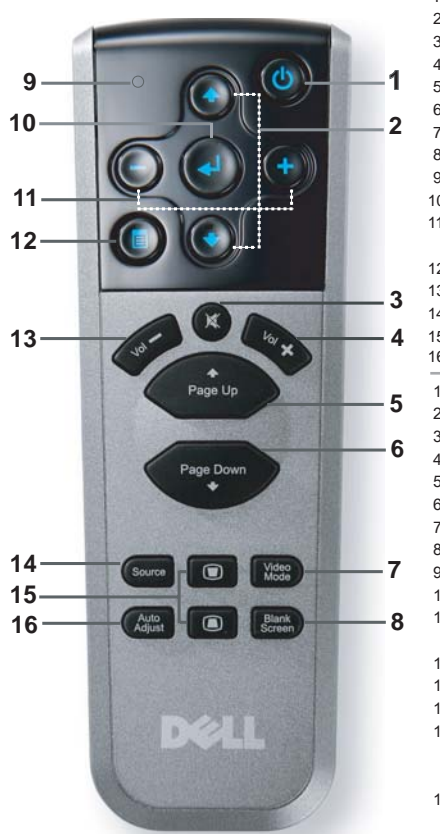

1. Κουμπί τροφοδοσίας 1. Tla čítko vypína č (Power) 2. Κουμπί Επάνω/Κάτω 2. Tla čítko nahoru/dol ů 3. Αποκοπή Ήχου 3. Vypnutí zvuku 4. Evraon + 4. Hlasitost + 5. Σελίδα Επάνω 5. P ředchozí strana 6. Σελίδα κάτω 6. Další strana 7. Κατάσταση Εικόνας 7. Režim video 8. Prázdná obrazovka 8. Κενή οθόνη **9. Φωτάκι LED** 9. Kontrolka LED 10. Κουμπί Εισαγωγής 10. Tla čítko Enter 11. Κουμπί αλλαγής 11. Tla čítko pro úpravy ρυθμίσεων της OSD nastavení 12 Μενού obrazovkového menu 13. Evraon -12. Menu 14. TInvń 13. Hlasitost − 15. Ρύθμιση τραπεζίου 14. Zdroj 16. Αυτόματη ρύθμιση 15. Úprava lichoběžníkového 1. Przycisk Power (Zasilanie) zkreslení 2. Przycisk w gór ę/w dó ł 16. Automatická 3. Wyciszenie úprava 4. G ł o śność + 1. Botão de alimentação 5. Poprzednia strona 2. Botão para cima/baixo 6. Nast ępna strona 7. Tryb wideo 3. Sem áudio 8. Pusty ekran 4. Volume + 9. Lampka LED 5. Página para cima 6. Página para baixo 10. Przycisk Enter 7. Modo de vídeo 11. Przycisk regulacji ustawie ń menu ekranowego OSD 8. Ecrã em branco 9. LED 12. Menu 10. Botão Enter 13. Głośność − 11. Botão para ajuste da 14. Źród ło sygna ł u definição do OSD 15. Regulacja 12. Menu zniekształcenia 13. Volume trapezowego 14. Fonte 16. Automatyczna 15. Ajuste keystone regulacja 16. Ajuste automático

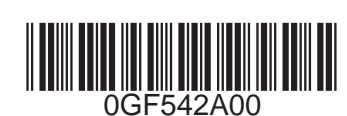